# **Nuovo design app Comune Informa**

Nuovo design Comune Informa

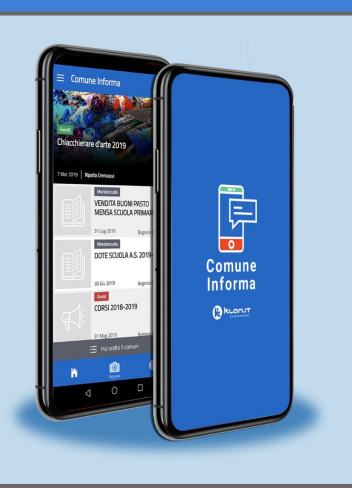

1

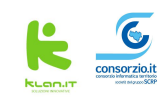

**Comune Informa**, è un nuovo canale informativo e un nuovo modo di favorire la comunicazione dal Comune al cittadino.

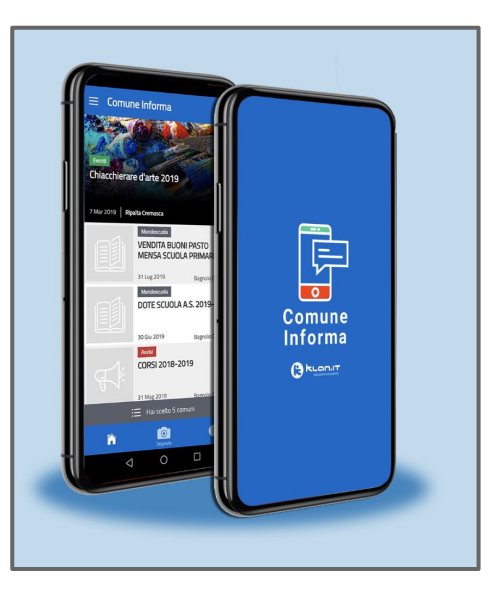

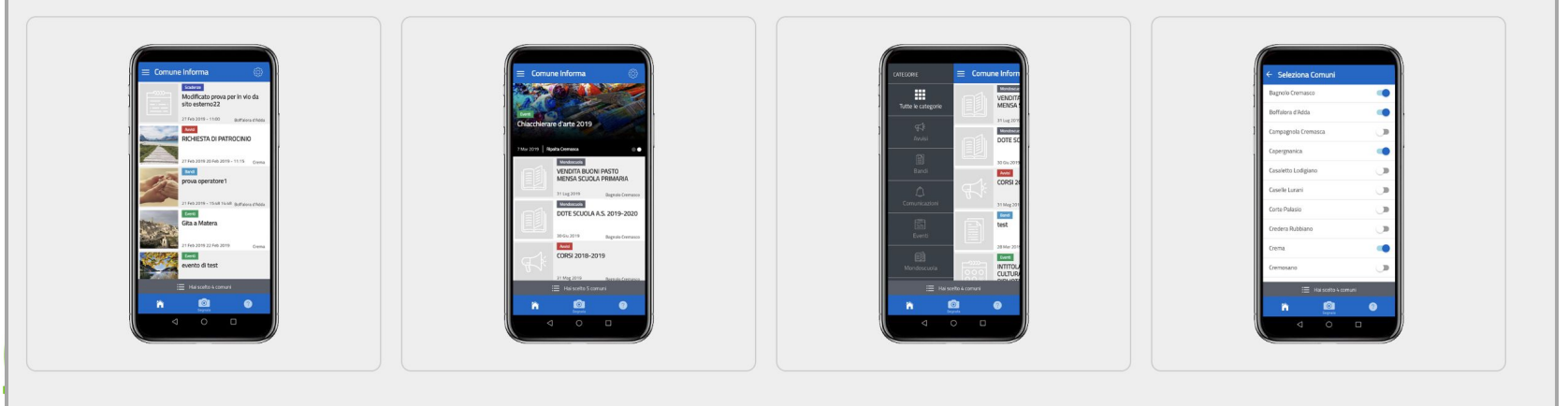

## **36 Comuni hanno aderito**

Abbadia Cerreto Bagnolo Cremasco Boffalora d'Adda Campagnola Cremasca **Capergnanica** Casaletto Lodigiano Caselle Lurani Corte Palasio Credera Rubbiano Crema Cremosano **Crespiatica** Dovera Fiesco Gerre de Caprioli Izano Livraga **Miglionico** 

Monte Cremasco Moscazzano Offanengo Pandino Pianengo Pieranica Ripalta Arpina Ripalta Cremasca Ripalta Guerina Romanengo Roncadelle San giorgio Albanese Sergnano Sospiro Stagno Lombardo Unione del Delmona (Persico e Gadesco Pieve Delmona) Vaiano Cremasco

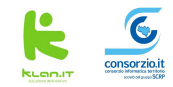

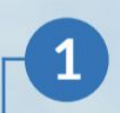

### Seleziona il Comune per il quale vuoi ricevere le notifiche

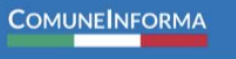

#### $\Box$  COMUNI

#### SELEZIONA IL COMUNE:

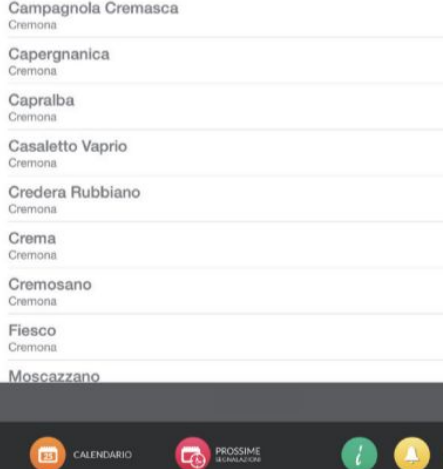

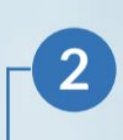

Seleziona le categorie per le quali vuoi essere sempre aggiornato con le notifiche

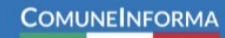

NOTIFICHE

#### SELEZIONA LE NOTIFICHE:

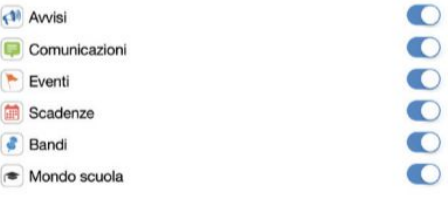

 $\bullet$  $\bullet$ 

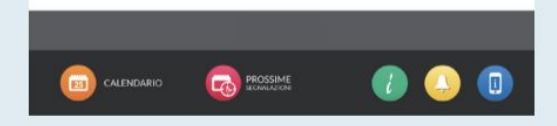

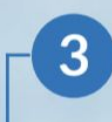

Guarda l'elenco delle segnalazioni inserite dal Comune

#### **COMUNEINFORMA**

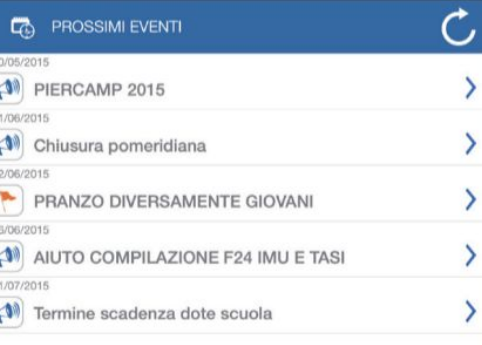

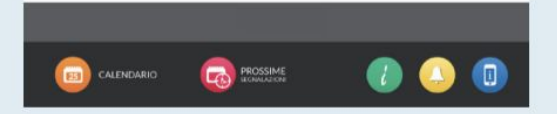

# **Nuovo Design**

Come funziona

## **Nuovo design - Semplicità**

Una organizzazione in semplici sezioni:

- ➔ home
- ➔ categorie
- ➔ dettaglio notizia
- ➔ impostazioni

Non è necessario registrarsi per accedere all'app

Area notizie a scorrimento e fotografia per ogni notizia.

Nuovo pulsante centrale in basso con la fotocamera (o altro simbolo da definire) per le **Segnalazioni**

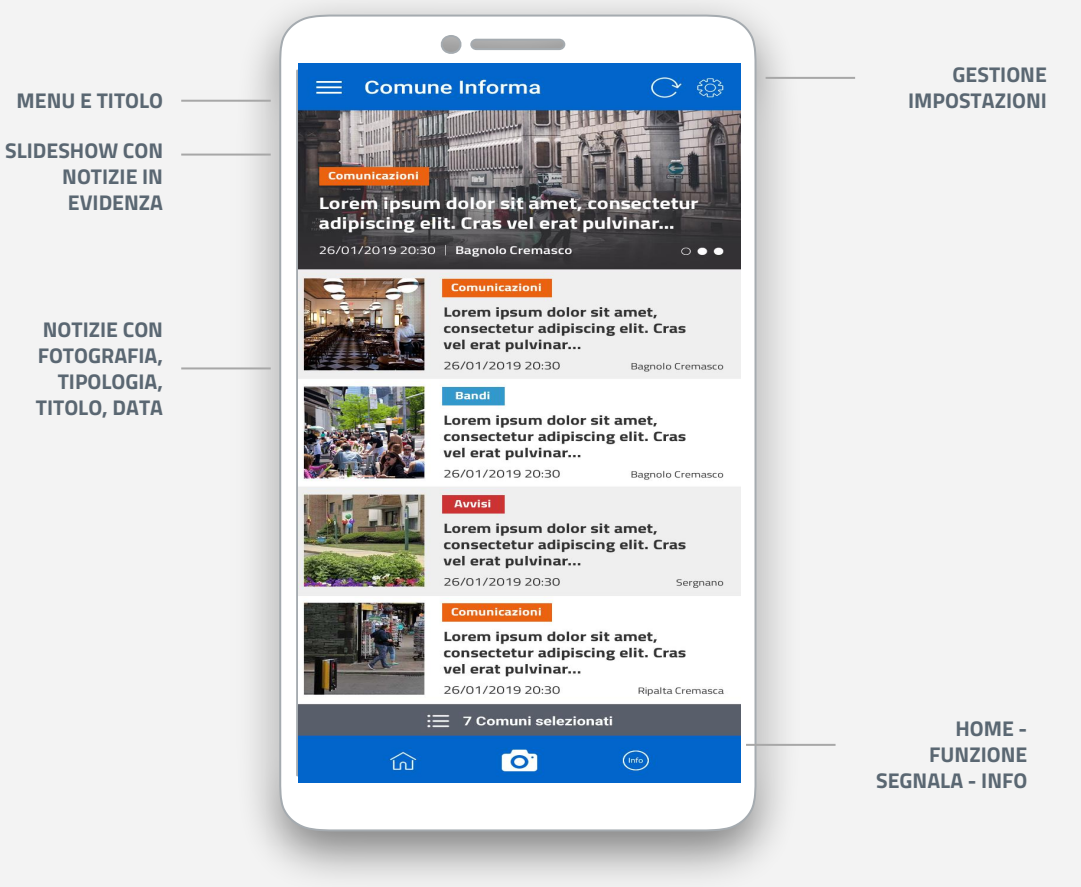

## **Categorie**

Cliccando sul menù in alto a sinistra si possono selezionare le categorie e visualizzare tutte le notizie relativa alla categoria selezionata:

- awisi
- bandi
- comunicazioni
- eventi
- $PCC$

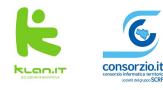

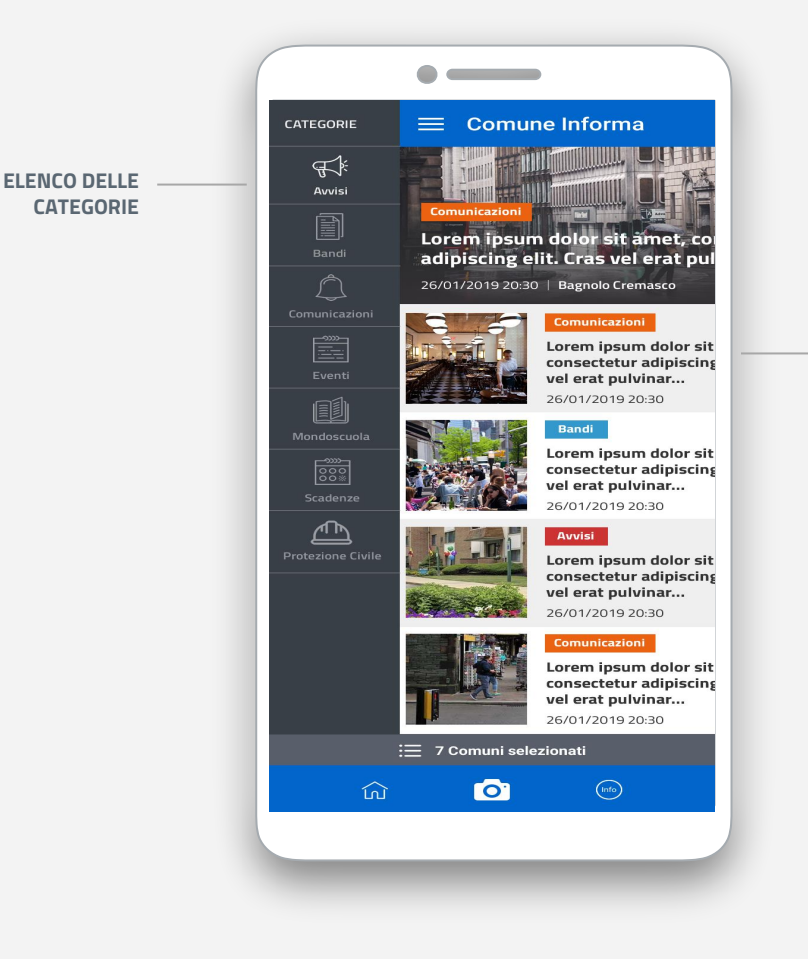

**CATEGORIE**

#### **NOTIZIE RELATIVE ALLA CATEGORIA**

## **Dettaglio**

Dettaglio della notizia con fotografie, data e ora, link esterno o documento allegato e condivisione sui social

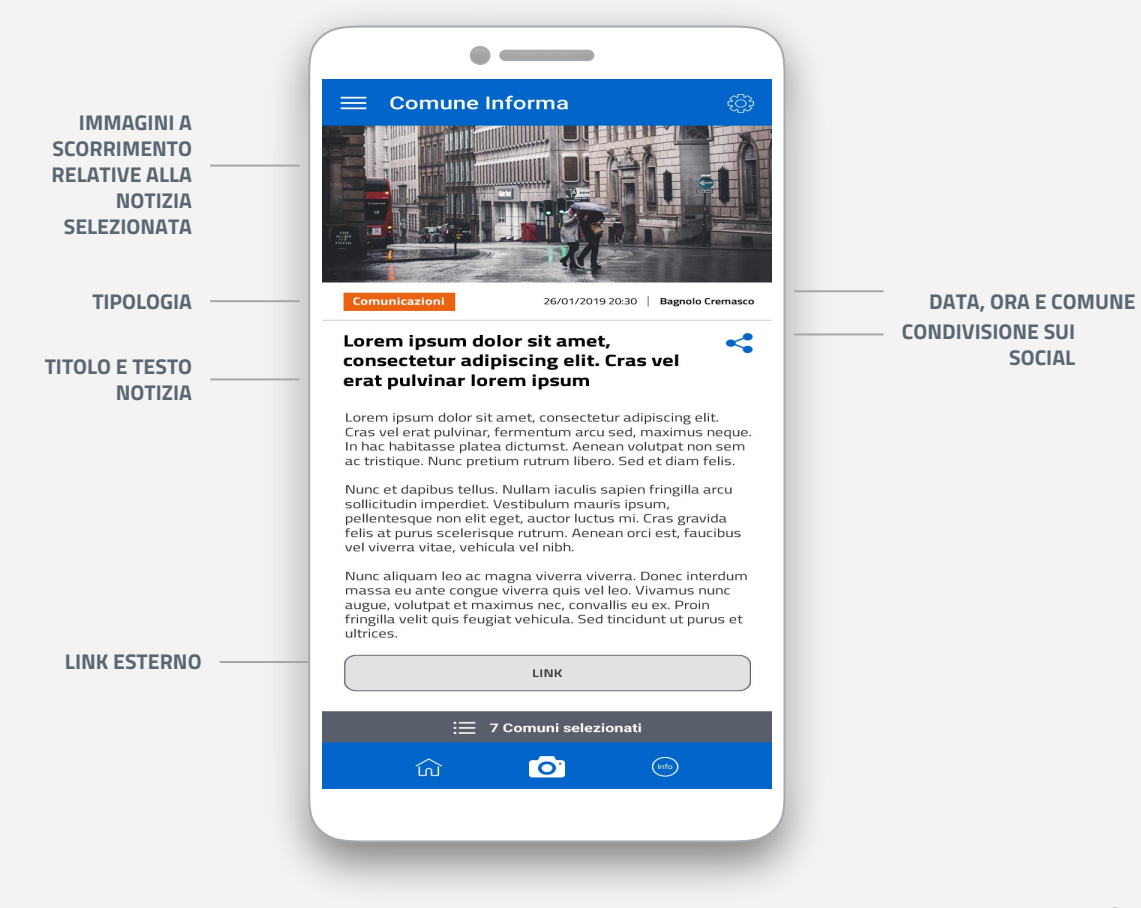

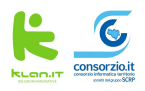

### **Impostazioni**

Dal pannello è possibile accedere alla selezione delle Push categorie selezionando quelle a cui si è interessati a ricevere i messaggi.

Dal pannello si può accedere anche al pannello di amministratore per pubblicare notizie dall'app

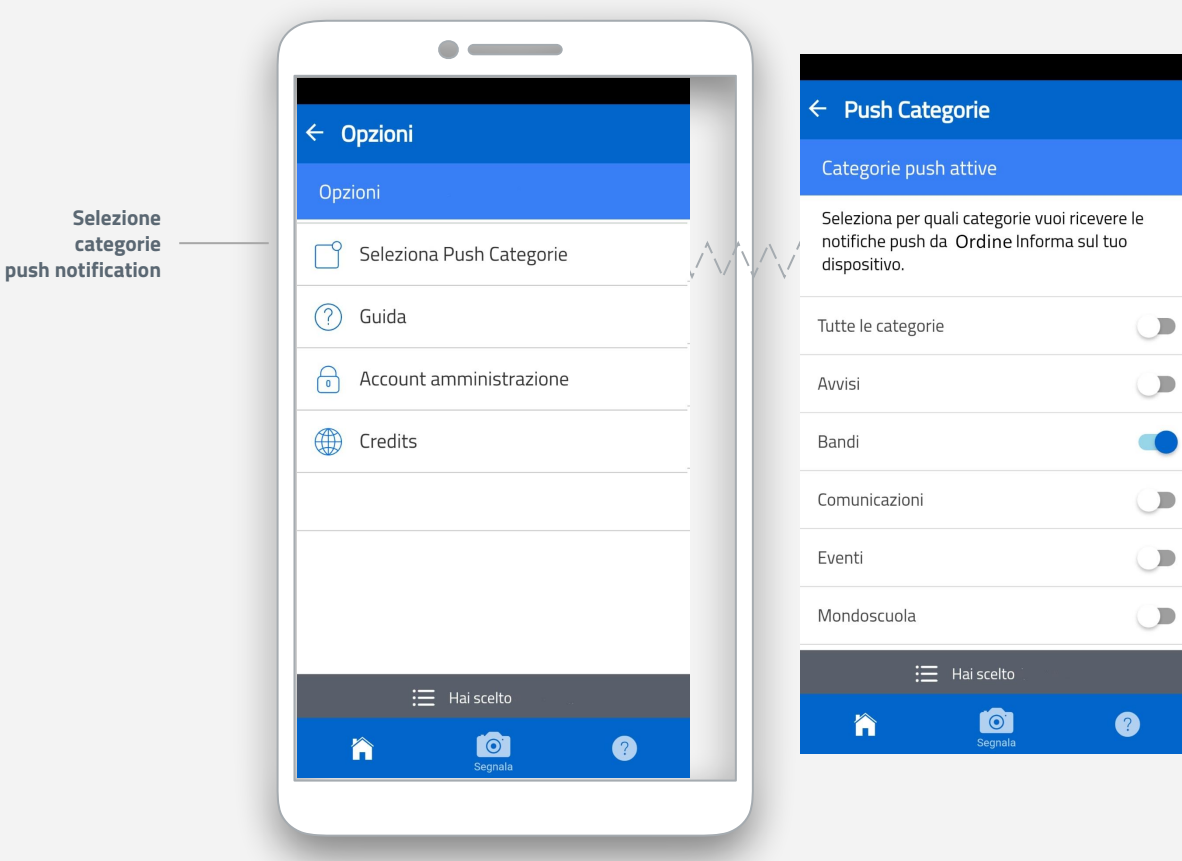

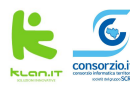

# **Funzione segnalazione**

Funzionalità aggiuntiva all'app Comune-informa

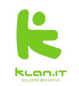

## **Nuovo pulsante**

In basso, se attiva la nuova funzionalità sarà presente un nuovo pulsante:

## **Segnala**

Cliccando sul pulsante si accede alla nuova segnalazione.

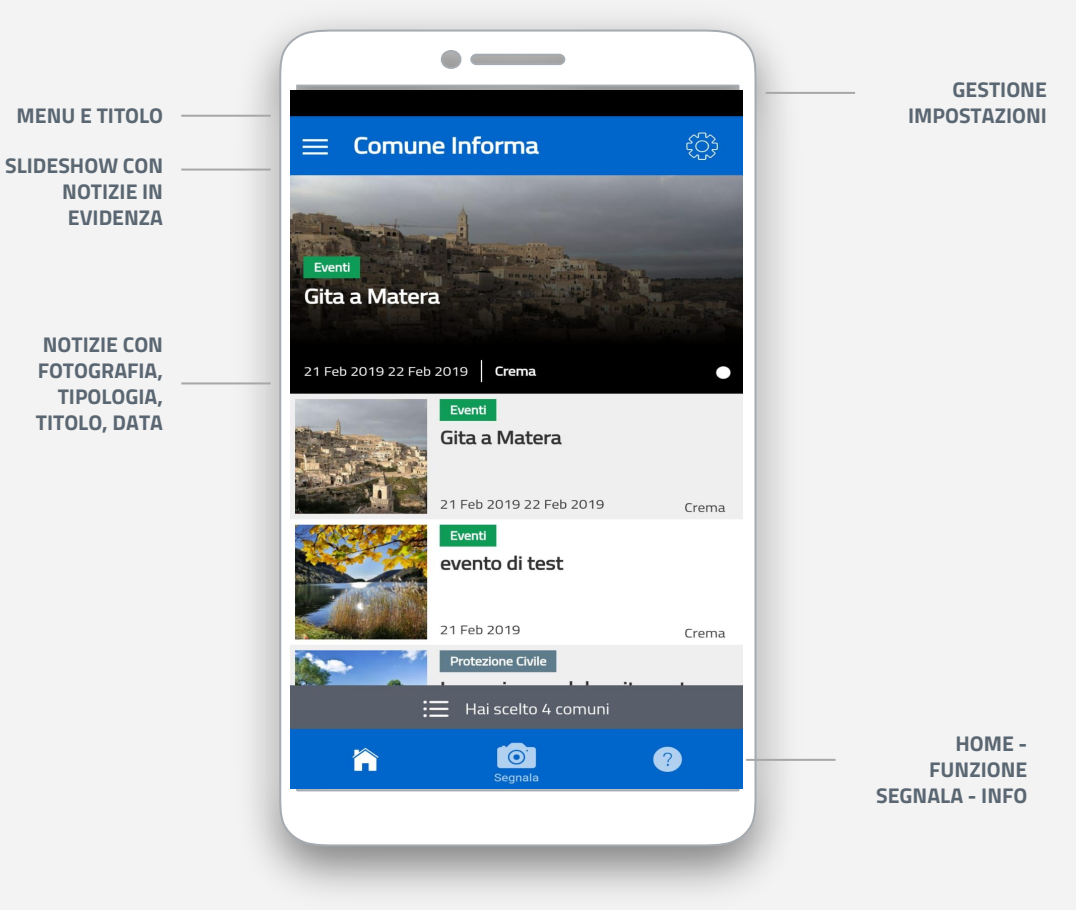

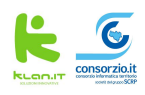

**Nuova segnalazione**

Nella prima schermata l'utente inserisce i seguenti campi:

- ➔ oggetto
- ➔ messaggio

 $\rightarrow$  foto

- ➔ tipologia
- ➔ posizione

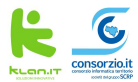

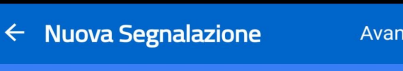

Crea nuova Segnalazione

Compila i campi sottostanti per creare una nuova segnalazione.

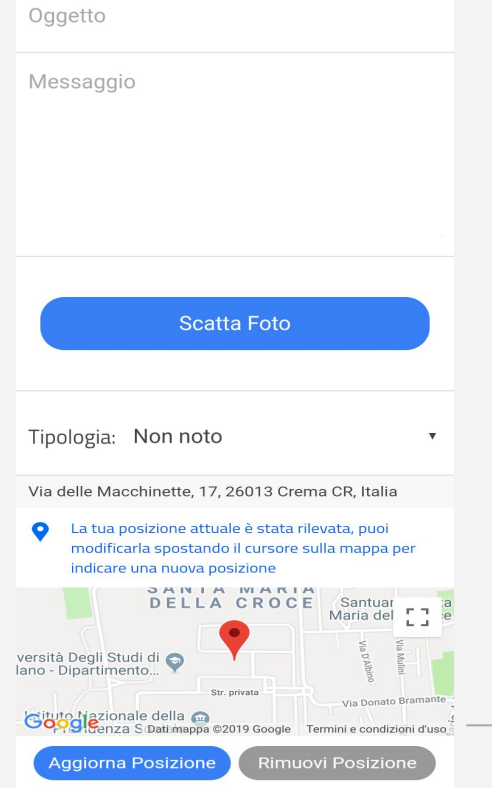

**Una volta compilati i dati l'utente può cliccare sul pulsante AVANTI**

**POSIZIONE**

**rimuovere**

**Dati geolocalizzati che si possono modificare o** 

## **Nuova segnalazione**

La seconda schermata è una pagina dove l'utente:

- → può inserire i dati email e telefono per ricevere aggiornamenti sulla segnalazione.
- **→** deve accettare la privacy

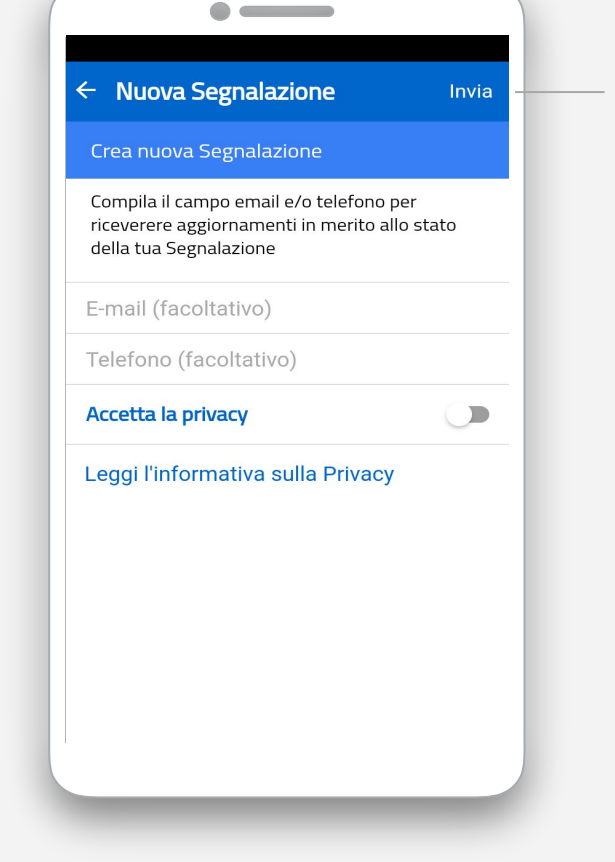

**Una volta compilati i dati l'utente può cliccare sul pulsante INVIA per inviare la segnalazione al Comune**

## **L'amministrazione**

Una volta inviata la segnalazione:

- $\rightarrow$  viene inviata una email all'operatore del Comune
- ➔ viene inserita la segnalazione nell'applicativo con stato "Nuova segnalazione"

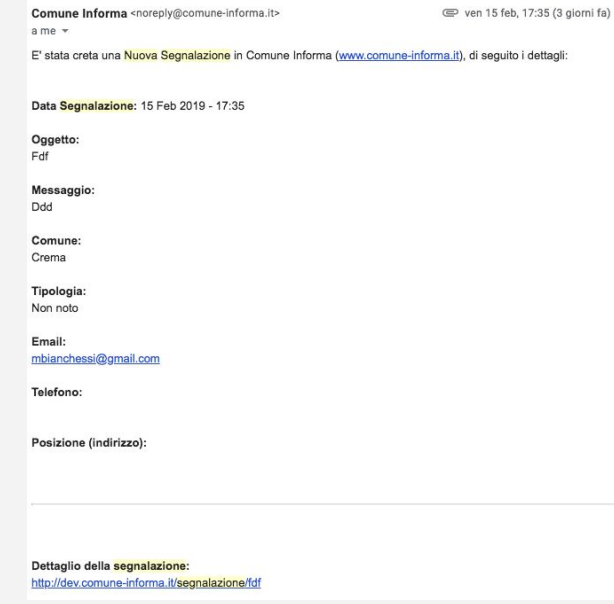

Esempio email con link diretto alla gestione.

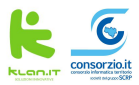

## **L'amministrazione**

Sull'applicativo è presente un pannello dove l'operatore del comune può gestire le segnalazioni.

Per ogni segnalazione l'operatore può: visualizzare, modificare tutti i dati, cambiare lo stato e rispondere all'utente via email.

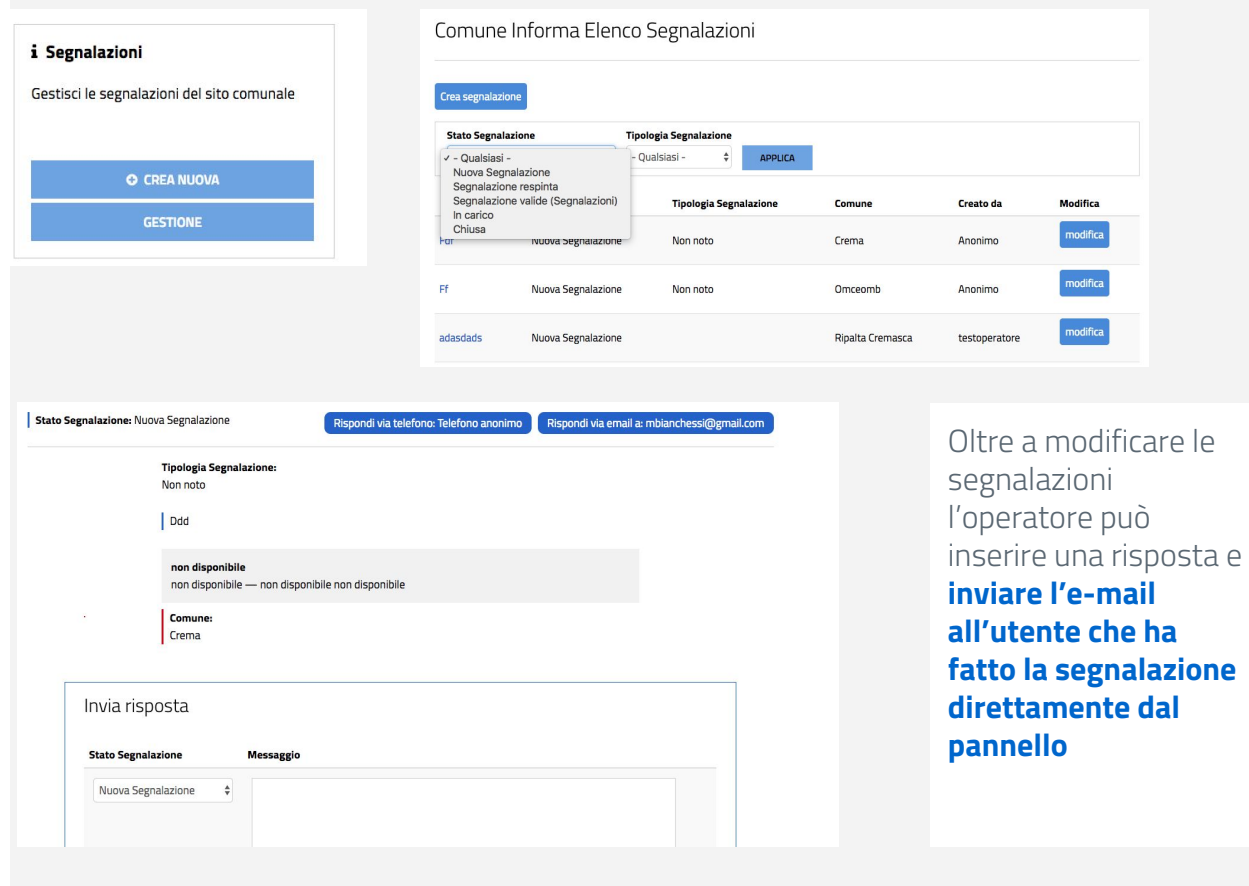

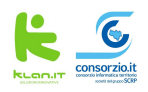

## **Grazie**

Nuovo design Comune Informa

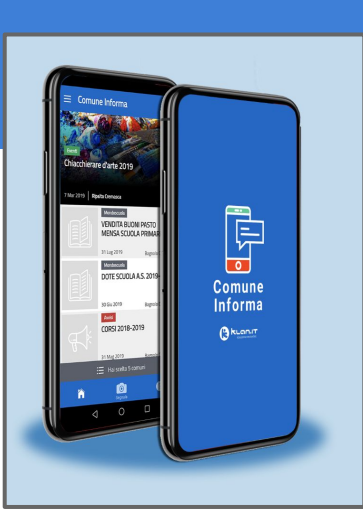

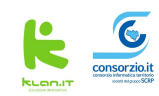